## **How to create a Contact Group/Distribution List in Gmail**

1. Under the Gmail button on the left, click on "Contacts".

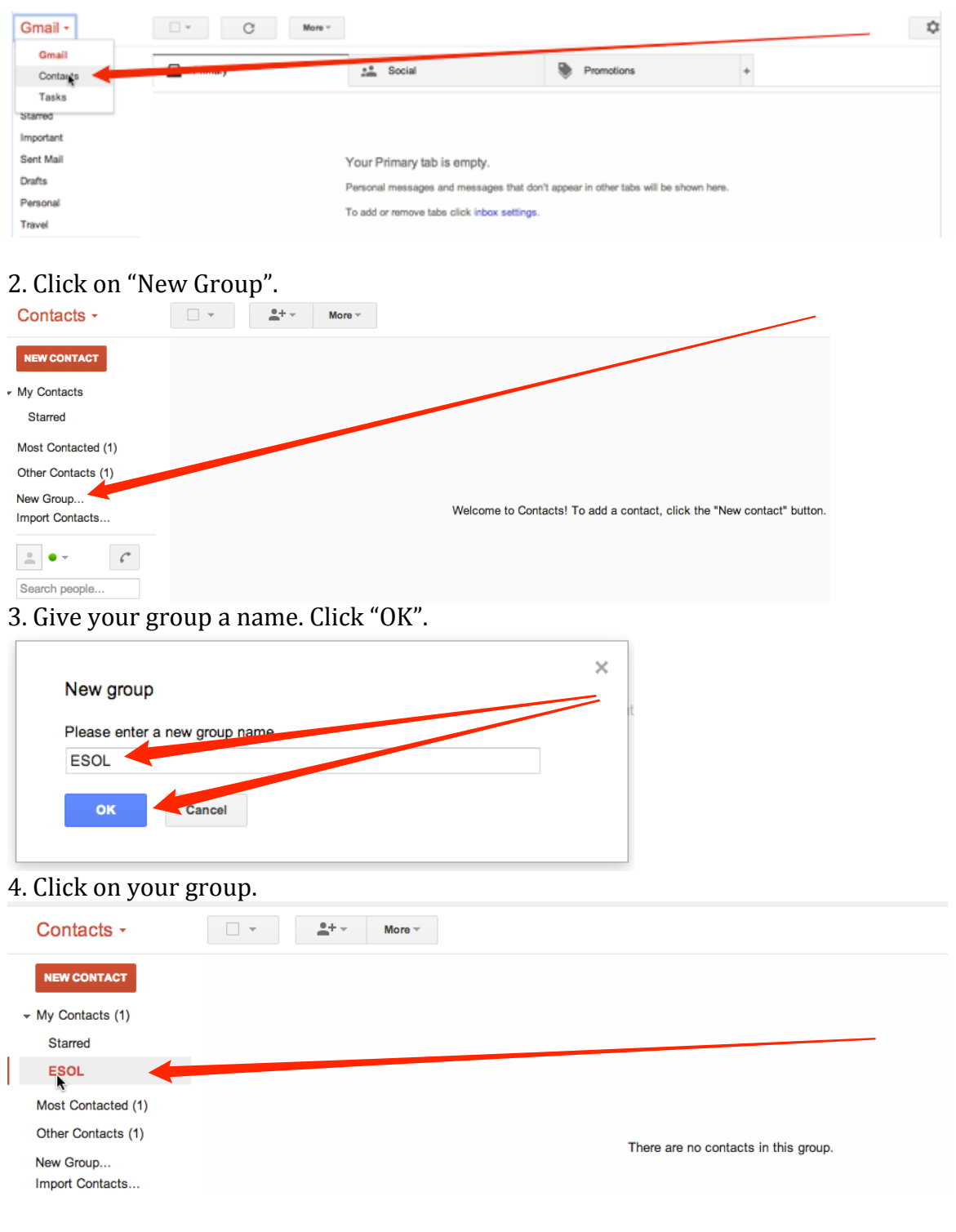

5. Click on the triangle to the right of the person icon with the plus sign beside it.

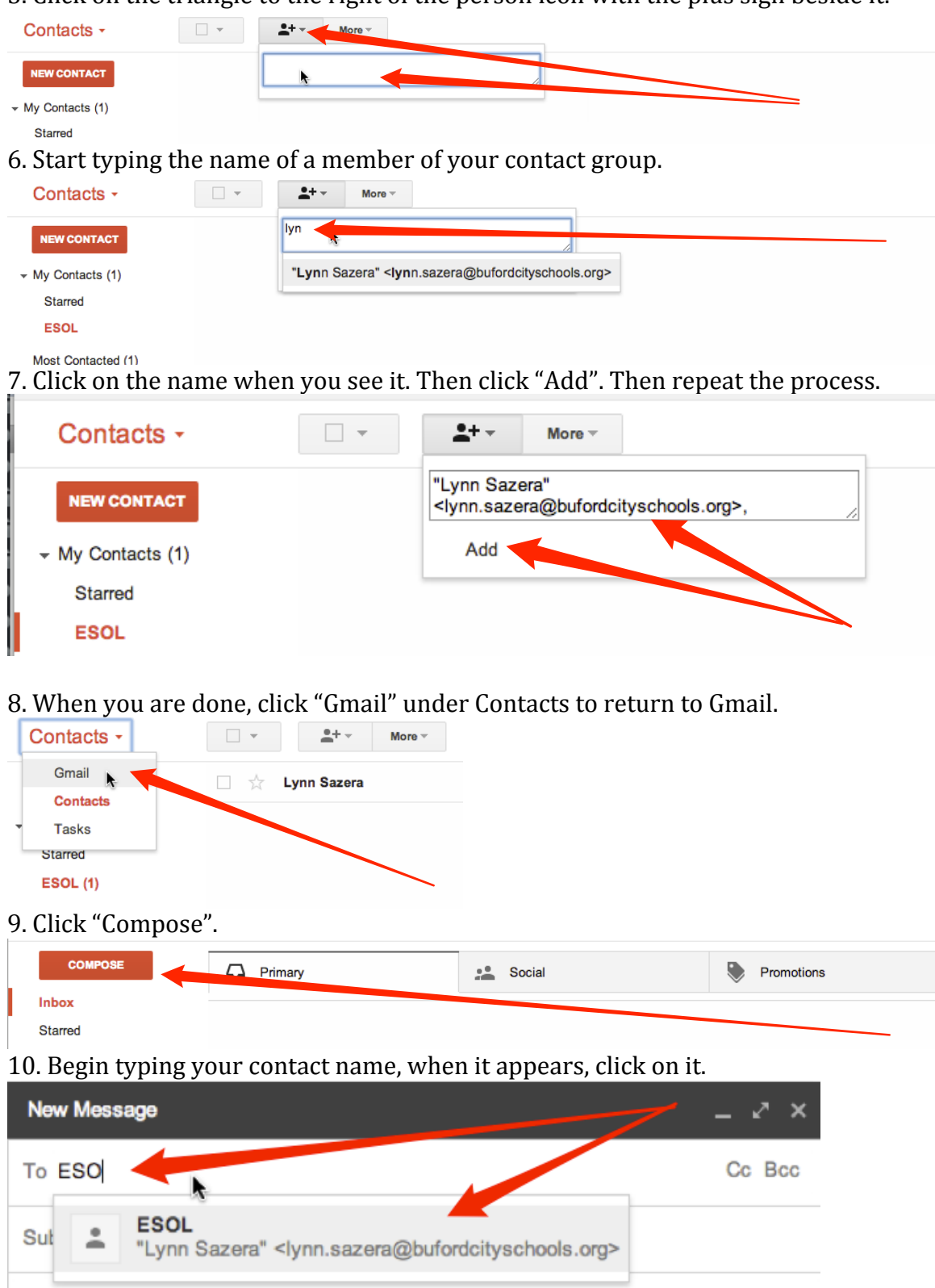

11. That is it! Compose your message and send. You have created your first contact group/distribution list in Gmail.